## **Tetris**

<span id="page-0-0"></span>23 noiembrie 2010

K ロ ▶ K @ ▶ K 할 > K 할 > 1 할 > 1 ⊙ 9 Q @

### Jocul Tetris

Probabil cunoscut de toată lumea Vom încerca o implementare în C

Pentru partea de grafică vom folosi biblioteca SDL

**KORK ERKER ADE YOUR** 

- $\blacktriangleright$  Simple Directmedia Layer
- $\blacktriangleright$  <http://www.libsdl.org/>

Vom aplica

- $\triangleright$  operatori pe biți
- $\blacktriangleright$  lucrul cu matrici

### Biblioteca SDL

Bibliotecă multimedia Oferă acces la resursele video și audio ale sistemului Contine functii pentru lucrul cu tastura și mouse-ul

Pe scurt: utilă la construcția de jocuri

Tutorial pentru lucrul cu SDL din Code::Blocks

▶ http://wiki.codeblocks.org/index.php?title=Using [SDL\\_with\\_Code::Blocks](http://wiki.codeblocks.org/index.php?title=Using_SDL_with_Code::Blocks)

**KORK ERKER ADE YOUR** 

# Primul program SDL

Afișează un ecran negru timp de 5 secunde Evidențiază operațiile de bază necesare pentru a utiliza SDL

Operații necesare

- $\blacktriangleright$  Initializare SDL
	- ► Functia SDL\_Init
- $\triangleright$  Configurare mod video
	- ► Rezoluție și adâncime de culoare
	- ► Functia SDL\_SetVideoMode
- $\blacktriangleright$  Bucla principală de program
	- ► În cazul nostru pauză de 5 secunde

**KORK ERKER ADE YOUR** 

- ► Functia SDL\_Delay
- $\blacktriangleright$  Eliberare resurse folosite
	- ► Funcția SDL\_Quit

```
\#include \langleSDL/SDL.h>
\#include \ltstdio.h>
\#include \ltstdlib.h>
int main(int argc, char **argv) {
  /* initializare SDL */if (SDL\_Init(SDL\_INIT\_VIDEO) = -1) {
     p r i n t f ( " F a i l e d t o i n i t i a l i z e SDL : %s . \ n" , SD L Ge tE r r o r ( ) ) ;
     exist (EXT[AILURE];
   }
   at exit (SDL_Quit);
  /* configurare mod video */
   SDL Surface *screen =SDL_SetVideoMode(640, 480, 8, SDL_SWSURFACE);
   if (screen = NULL) {
     p r i n t f ( " F a i l e d t o s e t v i d e o mode : %s . \ n" , SD L Ge tE r r o r ( ) ) ;
     exist (EXIT_FAILURE);}
  /* bucla principala de program (pauza de 5 secunde) */
   SDL<sub>-</sub>Delay(5000);
  /* eliberare resurse folosite */
   SDL<sub>-</sub>Quit();
   exist (EXIT-SUCCESS);}
```
#### Un program ceva mai interesant

Desenarea unor pătrate colorate pe ecran

- $\blacktriangleright$  La coordonate alese aleator
- $\blacktriangleright$  De culori alese aleator

În SDL desenarea se face pe așa numite suprafețe grafice

- ▶ zone de memorie în care se poate desena
- $\blacktriangleright$  la cerere pot fi afisate pe ecran
- O suprafată grafică este caracterizată prin
	- $\triangleright$  rezolutie (numărul de pixeli disponibili)
	- ▶ adâncime de culoare (numărul de culori ce pot fi afișate)

La configurarea modului video se creează o astfel de suprafață grafică

<span id="page-5-0"></span> $SDL-Surface$  \*screen = SDL\_SetVideoMode(640, 480, 8, SDL\_SWSURFACE);

## Un program ceva mai interesant (2)

Desenarea unui pătrat

- ▶ Funcția SDL\_FillRect
- $\blacktriangleright$  Trebuie să specificăm
	- ▶ Suprafața grafică pe care desenăm
	- ▶ Coordonatele colțului din stânga-sus
	- ▶ Dimensiunile laturilor (cazul general e un dreptunghi)
	- $\blacktriangleright$  Culoarea de desenare

Culoarea de desenare

- ► Se construiește din trei componente de culoare
	- $\triangleright$  Roșu
	- $\blacktriangleright$  Verde
	- $\blacktriangleright$  Albastru
- $\triangleright$  Se numește cod RGB (red, green blue)
- ► Se specifică intensitatea fiecărei componente de culoare
	- $\blacktriangleright$  Uzual se specifică în hexa
	- Intensitate  $0 \times 00$ : componenta nu apare
	- **Intensitate 0xFF: componenta e la val[oa](#page-5-0)re maximă**

## Un program ceva mai interesant (3)

Exemple de culori

- $\blacktriangleright$  Culoarea roșu: 0xFF 0x00 0x00
- $\blacktriangleright$  Culoarea albastru: 0x00 0x00 0xFF
- $\triangleright$  Culoarea galben: 0xFF 0xFF 0x00
- $\triangleright$  Culoarea portocaliu: 0xFF 0x80 0x40

Fiecare componentă de culoare are intensitatea între 0x00 și 0xFF

 $\triangleright$  Înseamnă 256 de valori posibile

Avem trei componente de culoare (roșu, verde și albastru)

 $\triangleright$  Înseamnă 256\*256\*256=16777216 valori posibile

Este posibil ca suprafața grafică folosită să nu poată afișa atâtea culori

**K ロ ▶ K @ ▶ K 할 X X 할 X 및 할 X X Q Q O** 

Se face o *mapare* de la codul RGB la o culoare suportată de suprafața grafică

 $\blacktriangleright$  Functia SDL\_MapRGB

```
SDL<sub>-Rect</sub> r:
int i:
/* dimensiunea fiecarui patrat: 32x32 pixeli */
r \cdot w = r \cdot h = 32;
for (i = 0; i < 2000; i++) {
  /* plasam patratul curent la coordonate aleatoare */r \cdot x = \text{rand}() % (SCREEN_WIDTH - r.w);r. y = rand() % (SCREEN_HEIGHT - r.h);/* alegem aleator valori pentru componentele de
     culoare: rosu, verde si albastru */Uint8 rosu = rand() % 256;Uint8 verde = rand() \% 256;
  Uint8 albastru = rand(\frac{1}{2} % 256;
  /* mapam componentele rosu, verde si albastru pe
     adancimea de culoare a ecranului */Unit32 culoare =SDL_MapRGB(screen \rightarrow format, rosu, verde, albastu);/* desenam patratul curent */SDL-FillRect(screen, &r, culo are);
  /* fortam afisarea lui in fereastra grafica */
  SDL<sub>-Flip</sub> (screen);
}
SDL<sub>-</sub>Delay(5000);
```
#### Interactiunea cu utilizatorul

În orice joc utilizatorul apasă pe taste, folosește mouse-ul Programul trebuie să reacționeze la toate acestea

În SDL există conceptul de evenimente

 $\triangleright$  Pot fi generate de: tastatură, mouse, joystick, etc. Functia SDL PollEvent verifică dacă asemenea evenimente au fost declansate

4 D > 4 P + 4 B + 4 B + B + 9 Q O

Pe noi ne interesează două tipuri de evenimente

- ▶ Apăsarea unei taste (SDL\_KEYDOWN)
	- ▶ Dacă s-a apăsat ESCAPE ieșim din program
- $\triangleright$  Comandă de oprire a programului (SDL QUIT)
	- $\blacktriangleright$  leşim din program

```
SDL_Event event;
int gata = 0;
while (\frac{1}{3}gata) {
 /* desenam pe suprafata grafica din memorie */
  desene a za patrat (screen);
  /* afisam suprafata grafica pe ecran */
  SDL-Flip(screen);
  /* daca si cat timp utilizatorul apasa taste,
     reactionam la ele */while (SDL_PolEvent(& event)) {
    switch ( event.\ type) {
      /* daca e apasare de tasta */case SDL KEYDOWN:
      /* daca e tasta ESCAPE vom iesi din program */
      if (event \rvert key \rvert key \rvert sym = SDLK \rvert ESCAPE)gata = 1;
      break:
      /* daca se inchide fereastra vom iesi din program */
    case SDL_QUIT:
      gata = 1;
      break;
    }
  }
}
```
## Jocul Tetris: Tipuri de piese

În jocul Tetris avem următoarele tipuri de piese

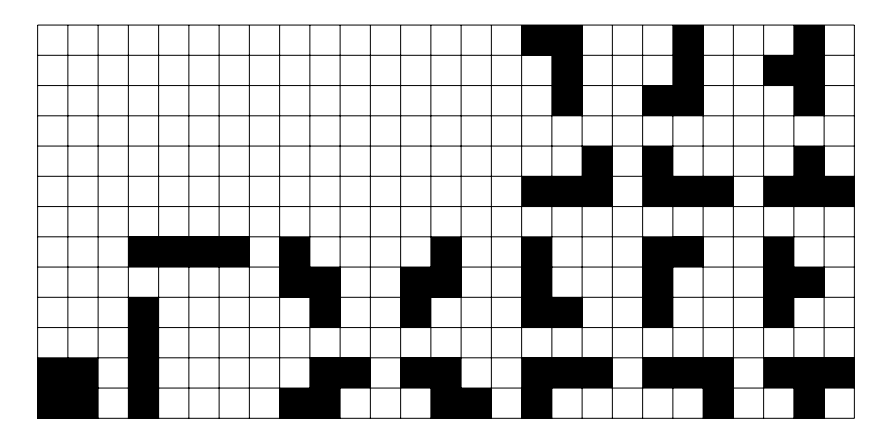

K ロ ▶ K @ ▶ K 할 > K 할 > 1 할 > 1 이익어

Cum le modelăm în program?

# Jocul Tetris: Tipuri de piese (2)

Putem încadra orice piesă într-un pătrat de dimensiune 4x4

In plus o parte din piese se pot obtine din altele prin rotire

- ► Păstrăm doar piesele de bază
- $\triangleright$  Vom trata rotirea pe urmă

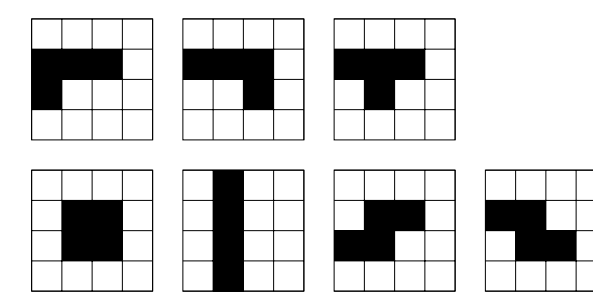

Aceeași întrebare: Cum le modelăm în program?

**KORK STRAIN A BAR SHOP** 

# Jocul Tetris: Tipuri de piese (3)

#### Codificare pe biți

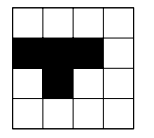

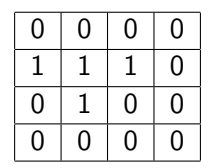

Avem  $4x4=16$  biti

 $\blacktriangleright$  Încap exact pe un unsigned short

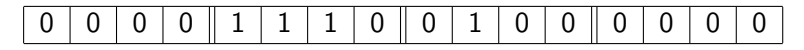

K ロ > K @ > K 할 > K 할 > → 할 → ⊙ Q @

Valoarea 0x0E40 (în hexa)

# Jocul Tetris: Tipuri de piese (4)

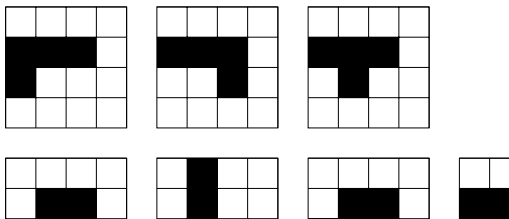

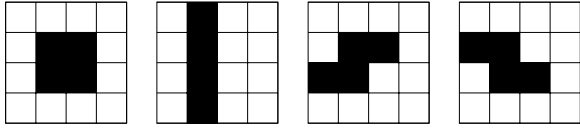

0x0E80 0x0E20 0x0E40 0x0660 0x4444 0x06C0 0x0C60

 $\hat{I}$ n cod:

```
unsigned short piese ] = \{ 0x0E80, 0x0E20, 0x0E40,0 x0660, 0 x4444, 0 x06C0, 0 x0C60
} ;
```
**KORK STRAIN A BAR SHOP** 

#### Desenarea unei piese

Parcurgere cu o mască de biți

- $\triangleright$  Pentru a vedea unde avem biti de 1
- $\triangleright$  Acolo unde găsim biți de 1, desenăm pătrate colorate
- ► Unde sunt biți de 0 desenăm pătrate negre
- cod piesa: 0000111001000000 masca: 1000000000000000 0100000000000000 0010000000000000 0001000000000000

... 0000000000000010 0000000000000001

Operatorul ȘI pe biți între codul piesei și mască ne spune dacă avem 1 sau 0 pe poziția curentă **KOD KARD KED KED E VOOR** 

## Desenarea unei piese (2)

Pentru a reface structura bidimensională (caroiaj de 4x4) facem parcurgere în două bucle for

```
ˆIn pseudocod:
unsigned short masca = 1 \ll (8*sizeof(unsigned short) - 1);for (i=0; i<4; i++) {
  for (i=0; i<4; i++) {
    if (cod & masca) deseneaza_colorat(i, j);
    else deseneaza negru(i, j);massca \gg= 1;
  }
}
```
**KORK ERKER ADE YOUR** 

```
void deseneaza piesa (SDL Surface * screen, int idx) {
  SDL-Rect r:
  Uint32 culoare;
  int i, j;
  unsigned short masca =1 \ll (8 * sizeof (unsigned short) - 1);r \cdot w = r \cdot h = 32;
  r \cdot y = 100;
  for ( i = 0; i < DIM_PIESA; i++) {
     r \cdot x = 100:
     for (i = 0; i < DIM PIESA; i++) {
       if ( p iese [id x ] & masca)
          culo are =SDL_MapRGB(screen \rightarrow format, 0xFF, 0x80, 0x40):
       e l s e
          culoare =SDL_MapRGB(screen \rightarrow format, 0x00, 0x00, 0x00);SDL<sub>-</sub>FillRect(screen, &r, culoare);
       r \cdot x \mid = r \cdot w;
       massca \gg= 1:
     }
    r \cdot y \mid = r \cdot h;
  }
```
}

#### Rotirea pieselor

Lucrăm cu reprezentarea pe biți Rotire în sensul acelor de ceas

K ロ ▶ K @ ▶ K 할 ▶ K 할 ▶ | 할 | © 9 Q @

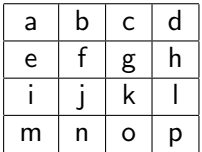

se transformă în

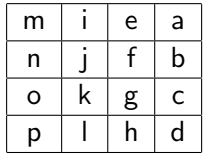

# Rotirea pieselor (2)

Altfel spus

...

$$
\fbox{$a \mid b \mid c \mid d \mid e \mid f \mid g \mid h \mid i \mid j \mid k \mid l \mid m \mid n \mid o \mid p$}
$$

se transformă în

$$
\boxed{\ \mathsf{m}\ \mathsf{i}\ \mathsf{j}\ \mathsf{e}\ \mathsf{a}\ \mathsf{l}\ \mathsf{n}\ \mathsf{j}\ \mathsf{j}\ \mathsf{f}\ \mathsf{b}\ \mathsf{l}\ \mathsf{o}\ \mathsf{l}\ \mathsf{k}\ \mathsf{g}\ \mathsf{c}\ \mathsf{l}\ \mathsf{p}\ \mathsf{l}\ \mathsf{l}\ \mathsf{h}\ \mathsf{d}\ \mathsf{l}}}
$$

**KORK ERKER ADE YOUR** 

Vom folosi operatorii de deplasare pe biți

Bitul d ajunge de pe pozitia  $12$  pe pozitia 0

 $\triangleright$  (cod & 1 << 12) >> 12

Bitul h ajunge de pe poziția 8 pe poziția  $1$ 

$$
(\text{cod } \& 1 << 8) >> 7
$$

Bitul m ajunge de pe poziția  $3$  pe poziția  $15$ 

$$
\bullet \ \ (\text{cod } \& 1 << 3) << 12
$$

unsigned short 
$$
rotate(\text{unsigned short cod})
$$
 {\n unsigned short  $cod.nou;$ \n  $cod.nou = (cod & 1 << 12) >> 12 \mid (cod & 1 << 8) >> 7 \mid (cod & 1 << 4) >> 2 \mid (cod & 1 << 3) \mid (cod & 1 << 3) >> 9 \mid (cod & 1 << 13) >> 9 \mid (cod & 1 << 5) << 1 \mid (cod & 1 << 5) << 1 \mid (cod & 1 << 1) << 6 \mid (cod & 1 << 10) >> 1 \mid (cod & 1 << 10) >> 1 \mid (cod & 1 << 2) << 9 \mid (cod & 1 << 2) << 9 \mid (cod & 1 << 15) >> 3 \mid (cod & 1 << 11) << 2 \mid (cod & 1 << 7) << 7 \mid (cod & 1 << 3) << 12; \n return cod.nou;$ 

}

K □ ▶ K @ ▶ K 할 > K 할 > 1 할 > 1 9 Q Q\*

## **Continuarea**

Va urma...

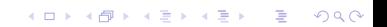